## Slimme licentie op expressway configureren  $\overline{a}$

# Inhoud

Inleiding Voorwaarden Vereisten Gebruikte componenten Achtergrondinformatie Configureren Direct-model Model voor mediated implementaties Problemen oplossen Verifiëren Hoe zijn specifieke licenties van toepassing op mijn expressways Voorbeeld Typen slimme licenties **Licentiegebruik** 

## Inleiding

Dit document beschrijft hoe u slimme licenties kunt configureren op Cisco ExpressGateway.

### Voorwaarden

### Vereisten

Cisco raadt kennis van de volgende onderwerpen aan:

- Cisco Smart Software Manager (CSSM)-toegang
- Smart-account (SA)
- Virtuele account (VA)

### Gebruikte componenten

De informatie in dit document is gebaseerd op de volgende software- en hardware-versies:

• Cisco Expressway versie 12.6 en hoger.

De informatie in dit document is gebaseerd op de apparaten in een specifieke laboratoriumomgeving. Alle apparaten die in dit document worden beschreven, hadden een opgeschoonde (standaard)configuratie. Als uw netwerk live is, moet u zorgen dat u de potentiële impact van elke opdracht begrijpt.

# Achtergrondinformatie

Cisco Smart Software Licensing is een nieuwe manier om na te denken over licenties. Het vereenvoudigt de licentiërvaring in de hele onderneming en maakt het gemakkelijker om Ciscosoftware te kopen, te implementeren, te volgen en te vernieuwen. Het biedt zichtbaarheid in licentieeigendom en -verbruik via één eenvoudige gebruikersinterface.

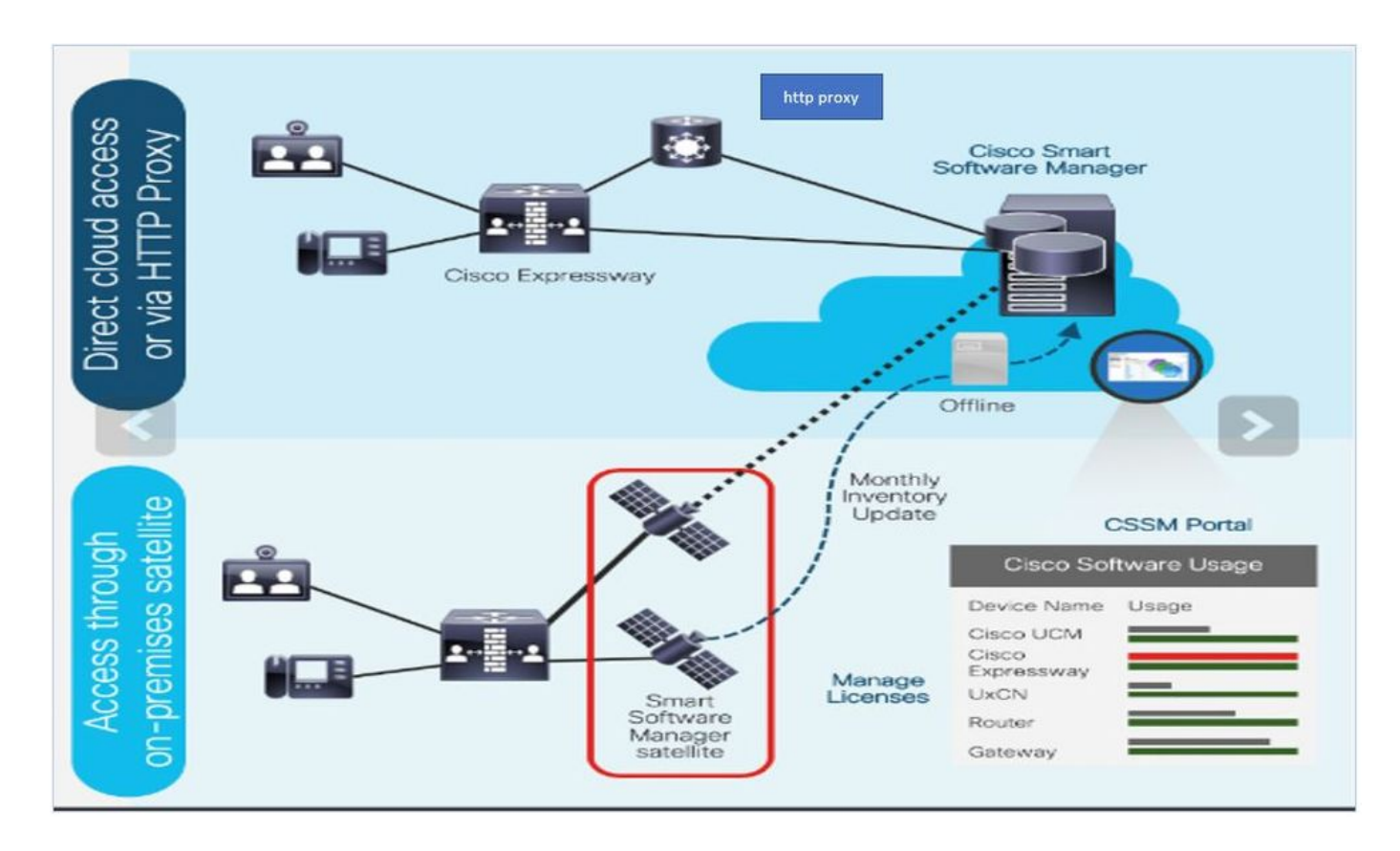

U plaatst een bestelling bij Cisco Commerce en de bestelling is gekoppeld aan de smart account. Deze informatie is ingevuld op Smart Software Manager, die zich op Cisco.com bevindt. Nu heb je een compleet overzicht van wat je besteld en gekocht hebt.

Het product waarvoor Smart Licensing is ingeschakeld (via CLI of GUI) wordt geregistreerd bij CSSM en het licentieconsumptie wordt aan CSSM gemeld. Er zijn twee modellen om het gebruik te melden:

Direct Model - Gebruik dit model in uw omgevingen waar apparaten rechtstreeks met het internet kunnen communiceren of verbinding met het internet kunnen maken via een HTTPS proxy. Communicatie naar Cisco.com is via HTTPS, daarom wordt al verkeer versleuteld in transport. Als verkeer via een HTTPS-proxy wordt verzonden, worden alle communicatie tussen apparaten en Cisco.com via een gecentraliseerde locatie gekanaliseerd als extra inspectie- of beveiligingsbeleid moet worden toegepast.

Medium implementatiemodel - Gebruik dit model in netwerken waar apparaten geen vorm hebben om verbinding te maken met het internet en daarom niet Cisco.com kunnen bereiken. Dit implementatiemodel vereist dat u een CSSM satelliet virtuele machine op uw terrein installeert die dan bereikbaar zijn voor alle interne hosts. De on-premise satelliet kan worden ingezet in een verbonden modus die synchroniseert met CSSM op Cisco.com maandelijks, wekelijks, of kan worden ingezet in een volledig losgekoppelde configuratie die handmatige bestanden uploaden en downloads vereist om de satelliet synchroon te houden. Het is raadzaam om ten minste elke 30

dagen synchroniseren te doen.

### Configureren

Stap 1. Navigeer naar Onderhoud> tabblad Slimme licenties.

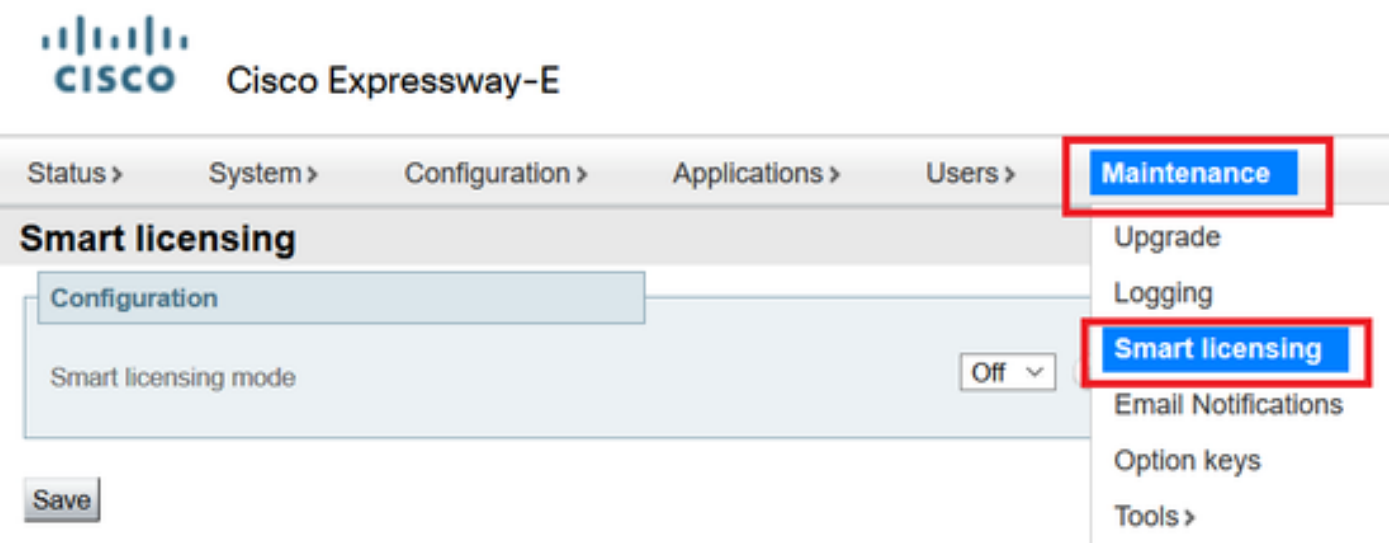

Stap 2. Slimme licenties inschakelen. Klik op Save (Opslaan).

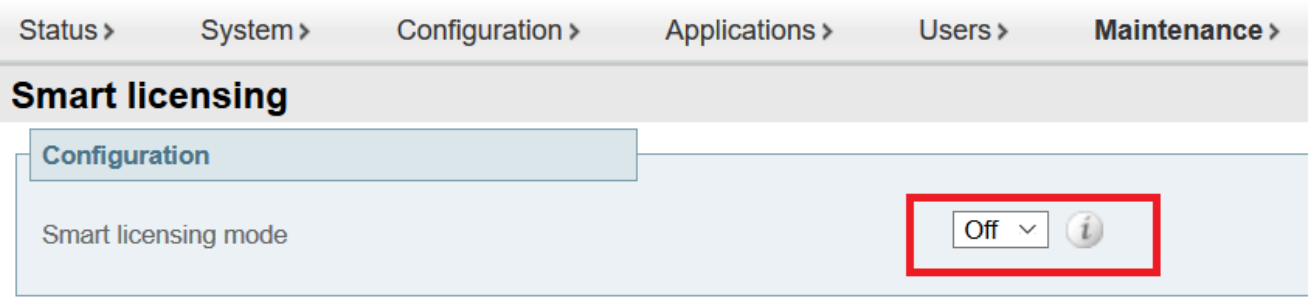

Save

Waarschuwing: slimme licentiëring is exclusief en kan niet tegelijkertijd werken met de productautorisatiemodus (PAK). Als er een switch moet worden gemaakt tussen Smart Licensing en PAK, moet de fabrieksinstellingen van het apparaat worden hersteld.

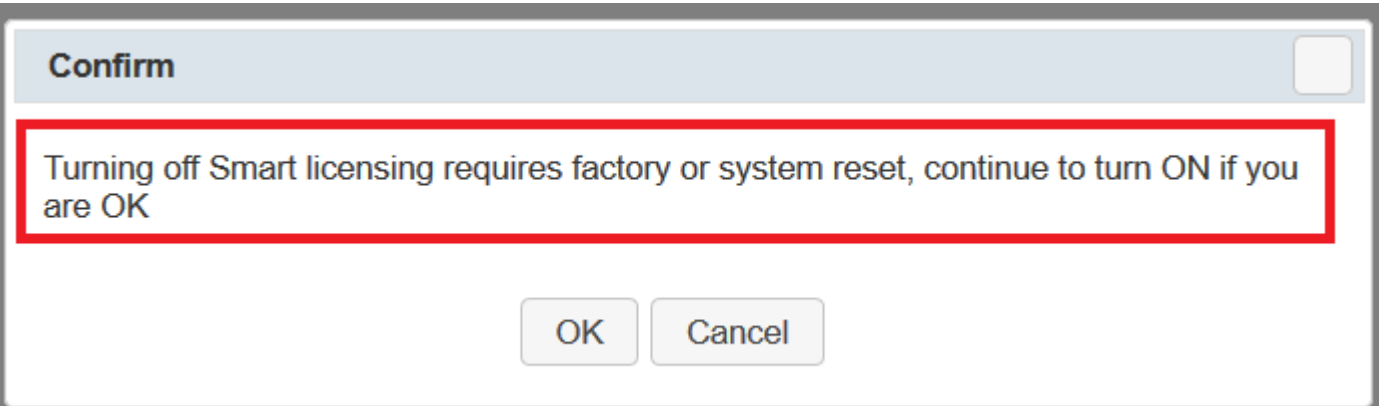

Opmerking: het is altijd aan te raden om een configuratie back-up te nemen om een gedeeltelijke of volledige configuratie verloren scenario te voorkomen.

Opmerking: onder het tabblad Overzicht worden geen opties voor de functies weergegeven.

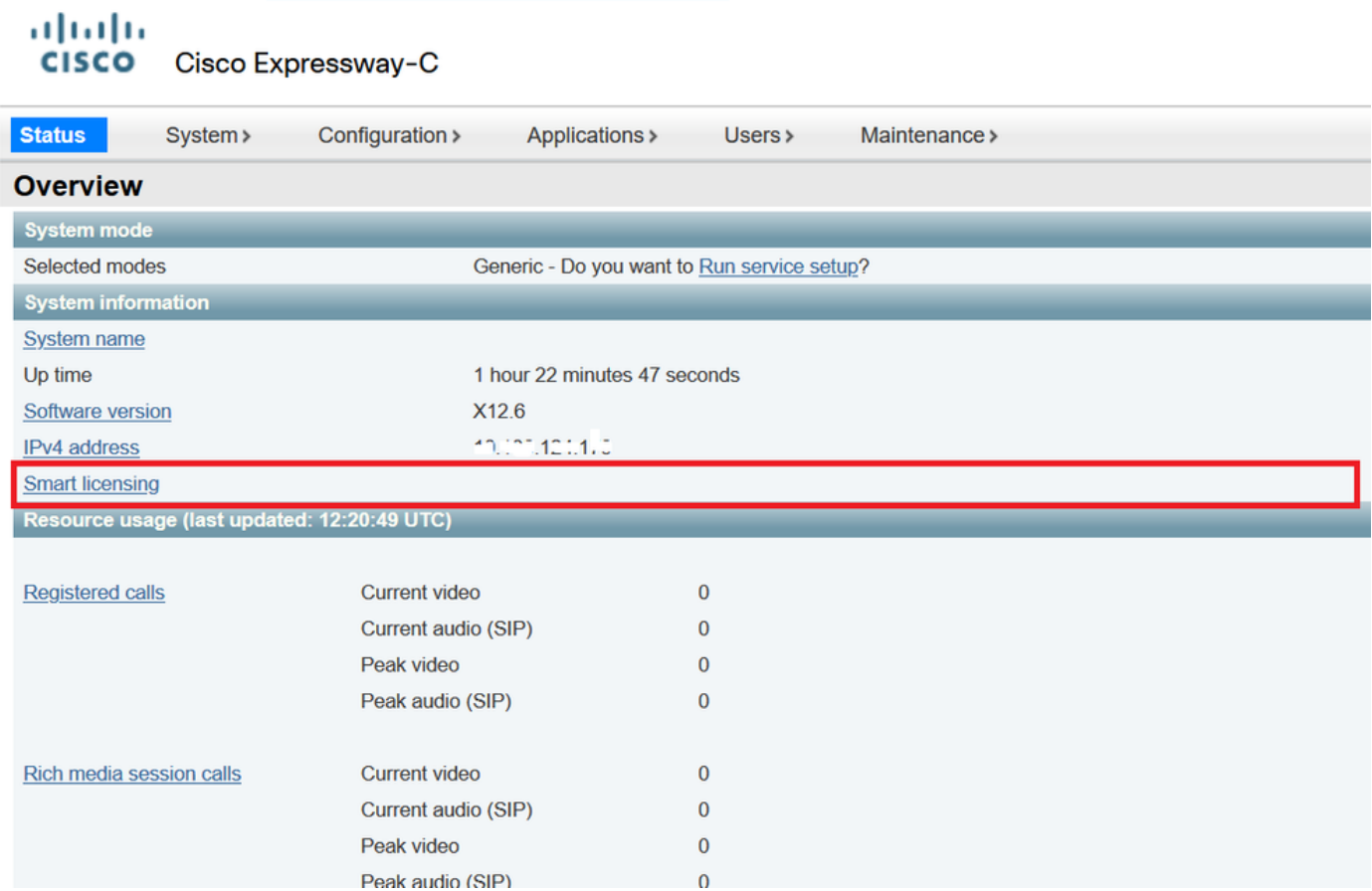

Controleer of Apparaat niet-geregistreerd staat bij CSM of Satellite.

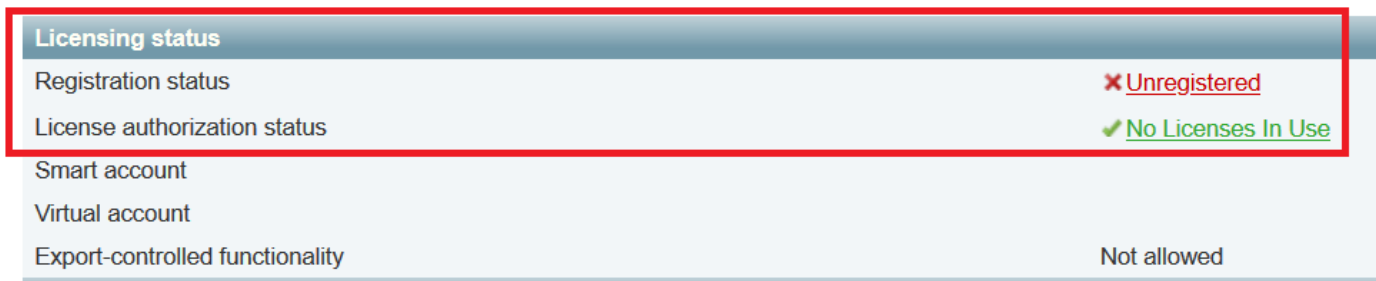

Stap 3. Kies Vervoerinstellingen onder licentiepagina volgens uw Smart Licensingimplementatiemodel.

- Direct: maakt rechtstreeks verbinding met de cloud.
- Satelliet: Oplossing op locatie die rechtstreeks met CSSM spreekt.
- Proxy: HTTPS-proxy.

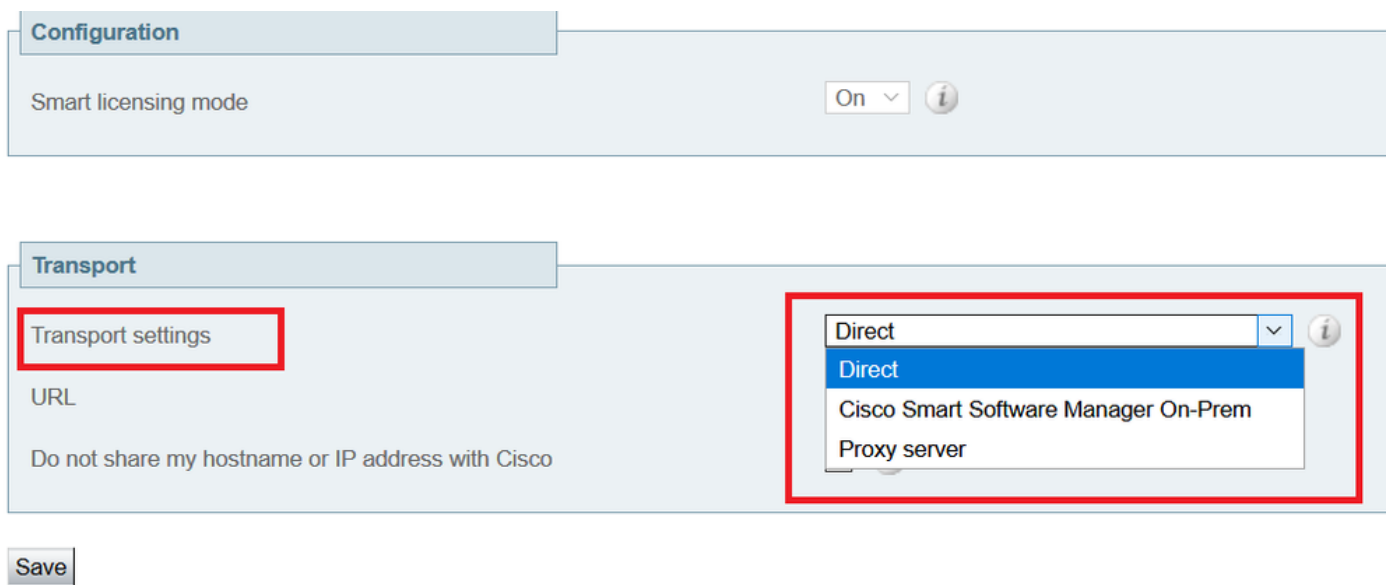

### Direct-model

Kies bij Direct Model de optie Direct en Save. Controleer. Deel mijn hostnaam of IP-adres niet met Cisco als u volgens uw beveiligingsbeleid geen informatie in de cloud kunt delen.

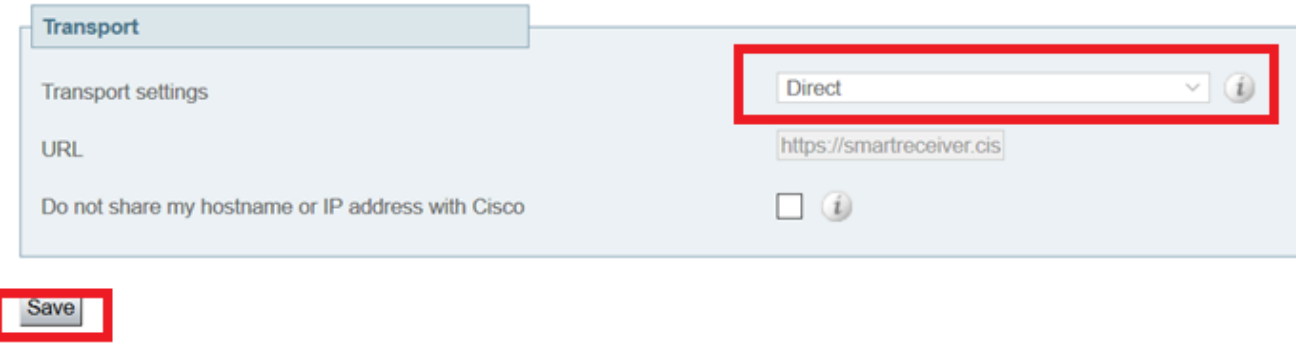

Stap 4. Maak een token op CSSM.

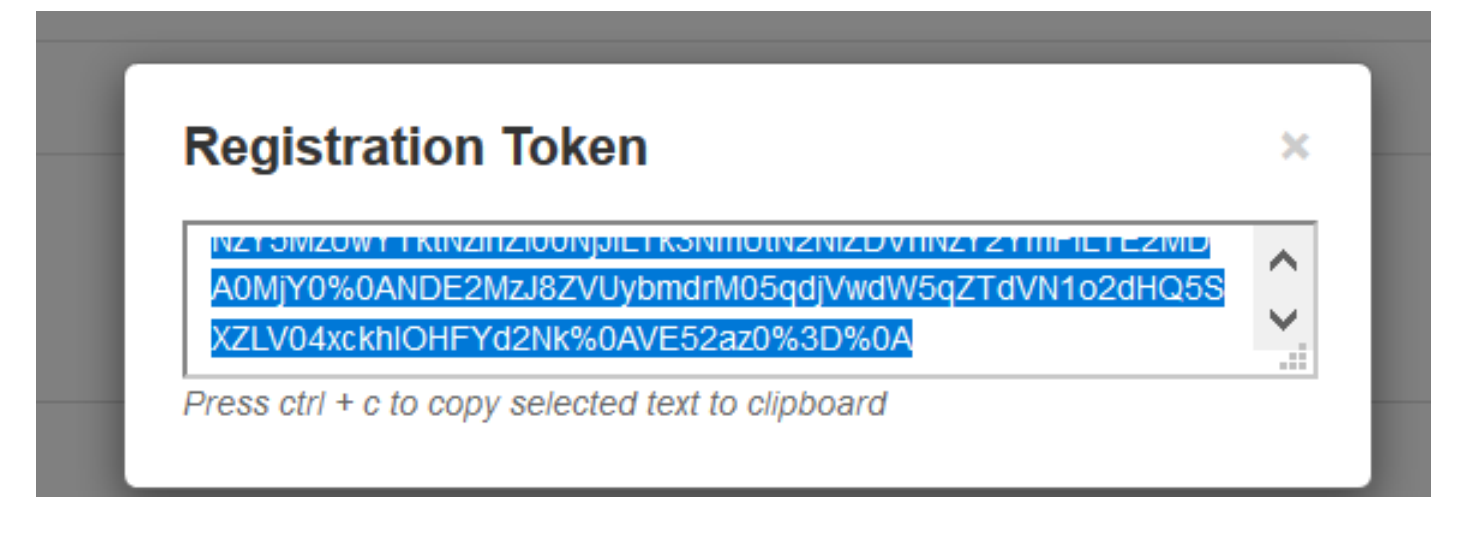

Stap 5. Plakt het token en klik op Registreren.

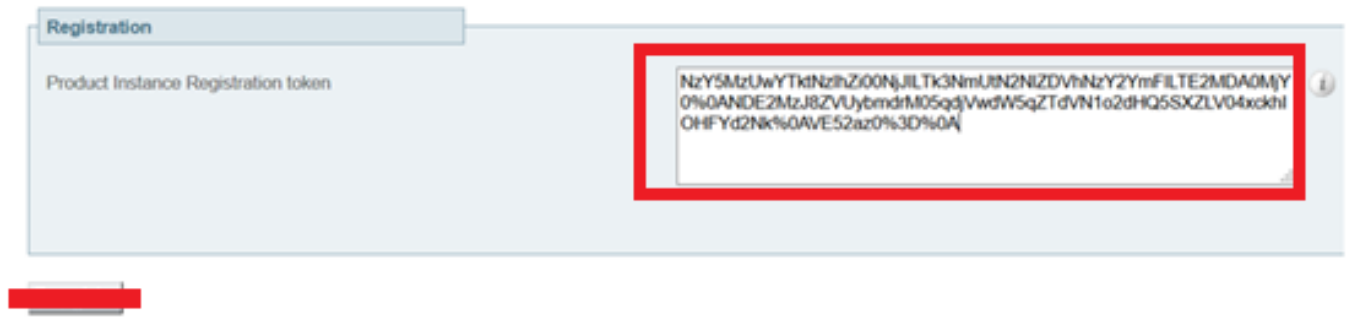

Opmerking: Zorg ervoor dat Cisco Expressway een verbinding heeft die is geopend naar de cloud zoals in de volgende afbeelding is gemarkeerd.

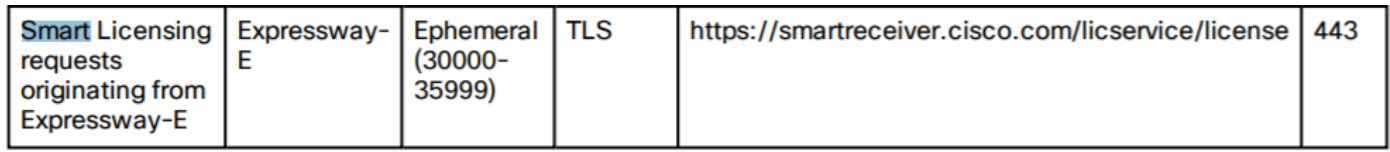

Controleer of de instantie is geregistreerd.

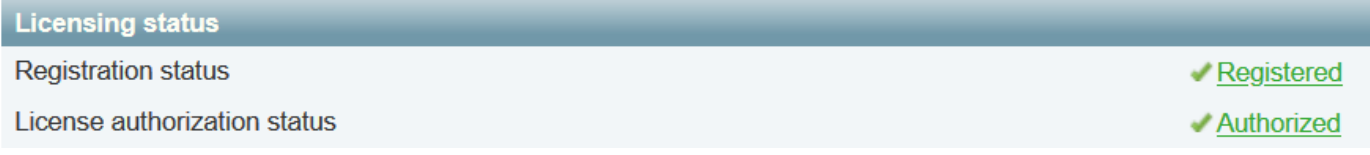

#### Model voor mediated implementaties

Stap 1. Kies Cisco Smart Software Manager op voorhand en sla op.

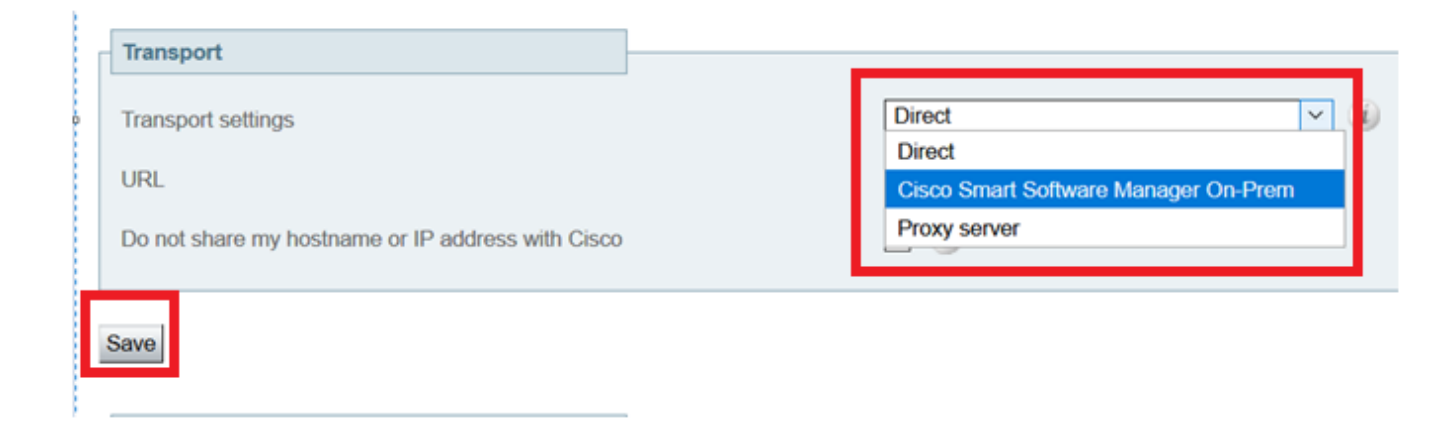

Stap 2. Werk de CSM OnPrem URL bij. Voer de juiste URL in.

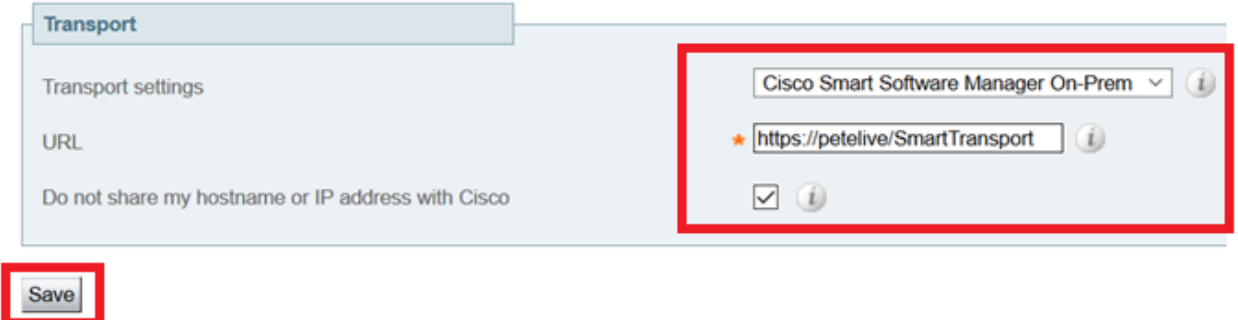

Stap 3. Open CSSM op voorhand en genereer een token.

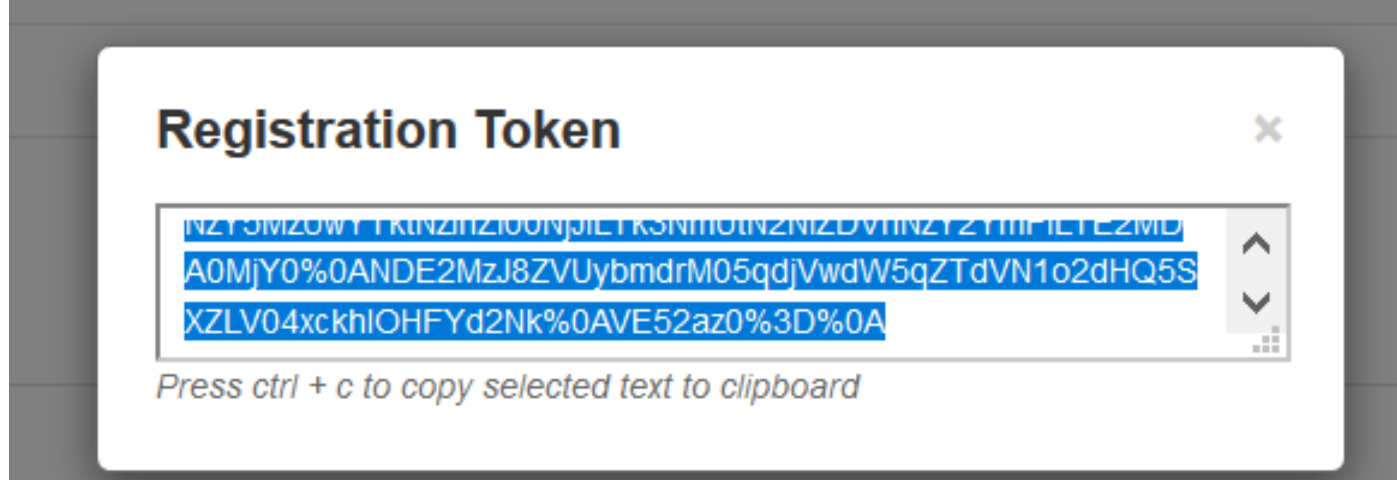

Stap 4. Plakt het token op. Klik op Registreren.

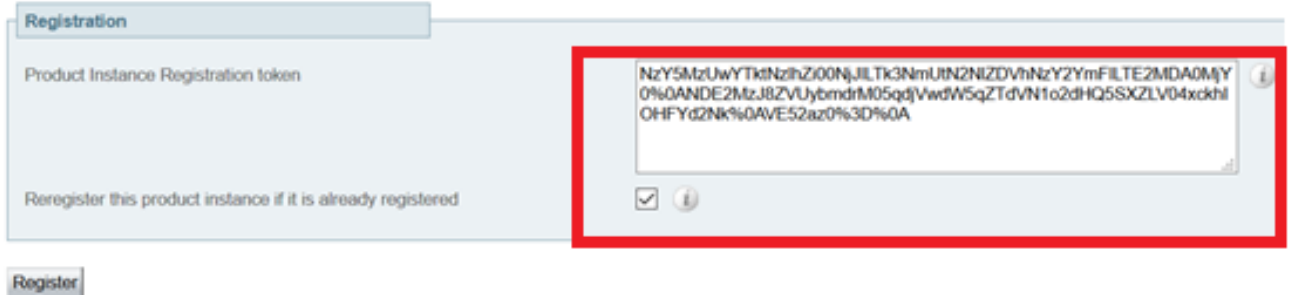

#### De instantie wordt geregistreerd.

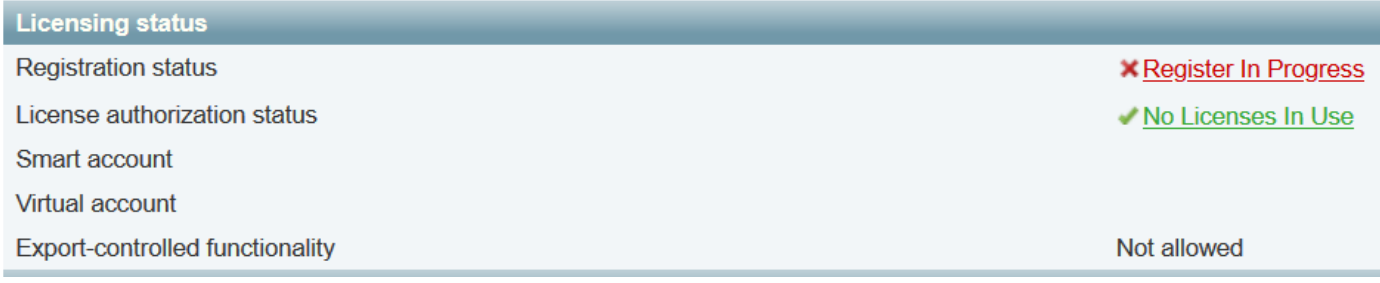

#### Status toont geregistreerd.

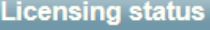

**Registration status** 

License authorization status

Registered **Authorized** 

### Problemen oplossen

Opmerking: als de optie Smart Licensing niet aanwezig is, komt dit door de oude VCSsmaak op 12.6.

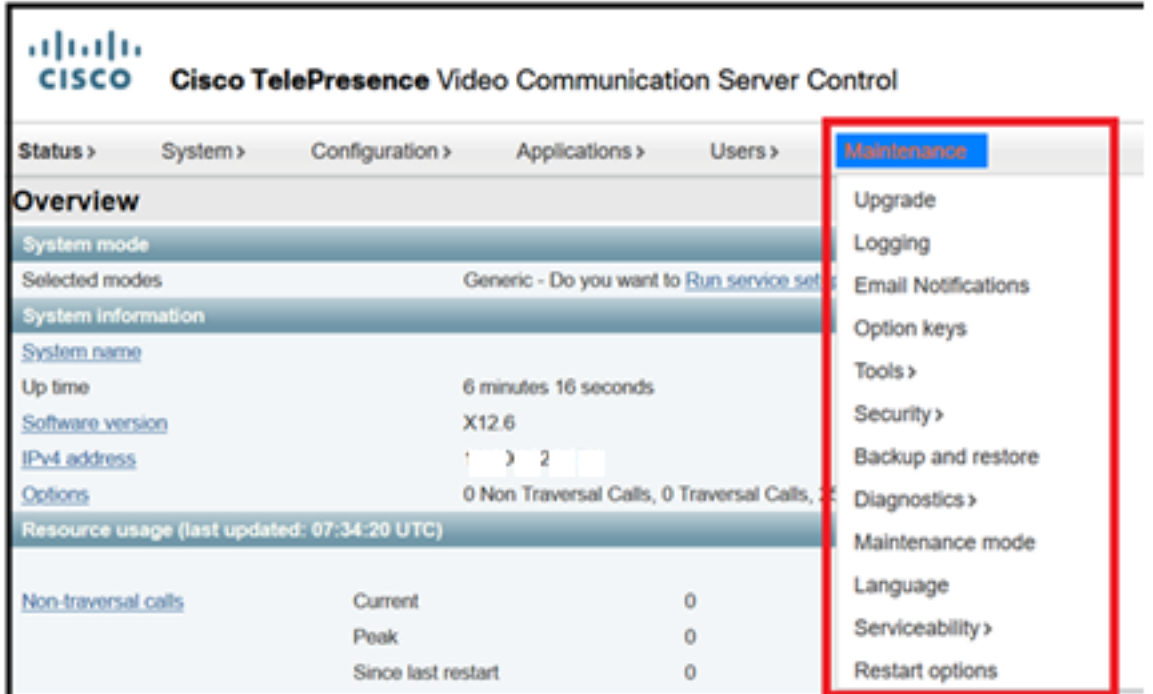

### Verifiëren

U kunt de slimme licentiestatus verifiëren met de opdracht xstatus // licentie op CLI.

```
xstatus // license
*s Show: /
License:
All:
Smart Licensing Status
======================
Smart Licensing is ENABLED
Registration:
Status: REGISTERED
Smart Account: petelive.cisco.com
Virtual Account: Default
Export-Controlled Functionality: ALLOWED
Initial Registration: SUCCEEDED on Jun 10 2020 07:57:22 UTC
Last Renewal Attempt: None
```
Next Renewal Attempt: Jul 11 2020 09:08:38 UTC Registration Expires: Sep 11 2020 11:31:12 UTC License Authorization: Status: AUTHORIZED on Jun 10 2020 08:02:32 UTC Last Communication Attempt: SUCCEEDED on Jun 10 2020 08:02:32 UTC Next Communication Attempt: Jul 10 2020 08:02:31 UTC Communication Deadline: Sep 08 2020 07:33:04 UTC Data Privacy:

Sending Hostname: yes Callhome hostname privacy: DISABLED Smart Licensing hostname privacy: DISABLED Version privacy: DISABLED

Transport: Type: Smart URL: https://petelive/SmartTransport Proxy: Not Configured

### Hoe zijn specifieke licenties van toepassing op mijn expressways

Alle licenties zijn samengevoegd. Elk individueel knooppunt haalt alleen de licenties die het nodig heeft. U wijst geen aantal licenties toe aan een specifiek knooppunt.

Als u bijvoorbeeld tien UC Manager Enhanced Plus-licenties hebt, kunt u hiermee 10 endpoints registreren.

Wat als u 4 Expressways allemaal hebt geregistreerd in uw Virtual Smart License Account?

Welk knooppunt u ook het eerste eindpunt aanwijst, het knooppunt staat registratie toe. Dat Expressway verbindt met de Cloud met het token dat is geregistreerd via uw Virtual Account en meldt dat één UC Manager Enhanced Plus-licentie wordt gebruikt. Op de CSSM portal voor uw virtuele account kunt u nu zien dat u negen licenties voor UC Manager Enhanced Plus hebt. Als u een ander eindpunt registreert bij een ander Expressway-knooppunt dat is geregistreerd bij dezelfde Virtual License Account, volgt dit hetzelfde proces en meldt dat één UC Manager Enhanced Plus-licentie wordt gebruikt. Kijk terug naar de CSSM portal. U kunt zien dat u acht UC Manager Enhanced Plus-licenties hebt.

#### Voorbeeld

In dit voorbeeld kunt u zien dat er tien UC Manager Enhanced Plus-licenties zijn in de virtuele account:

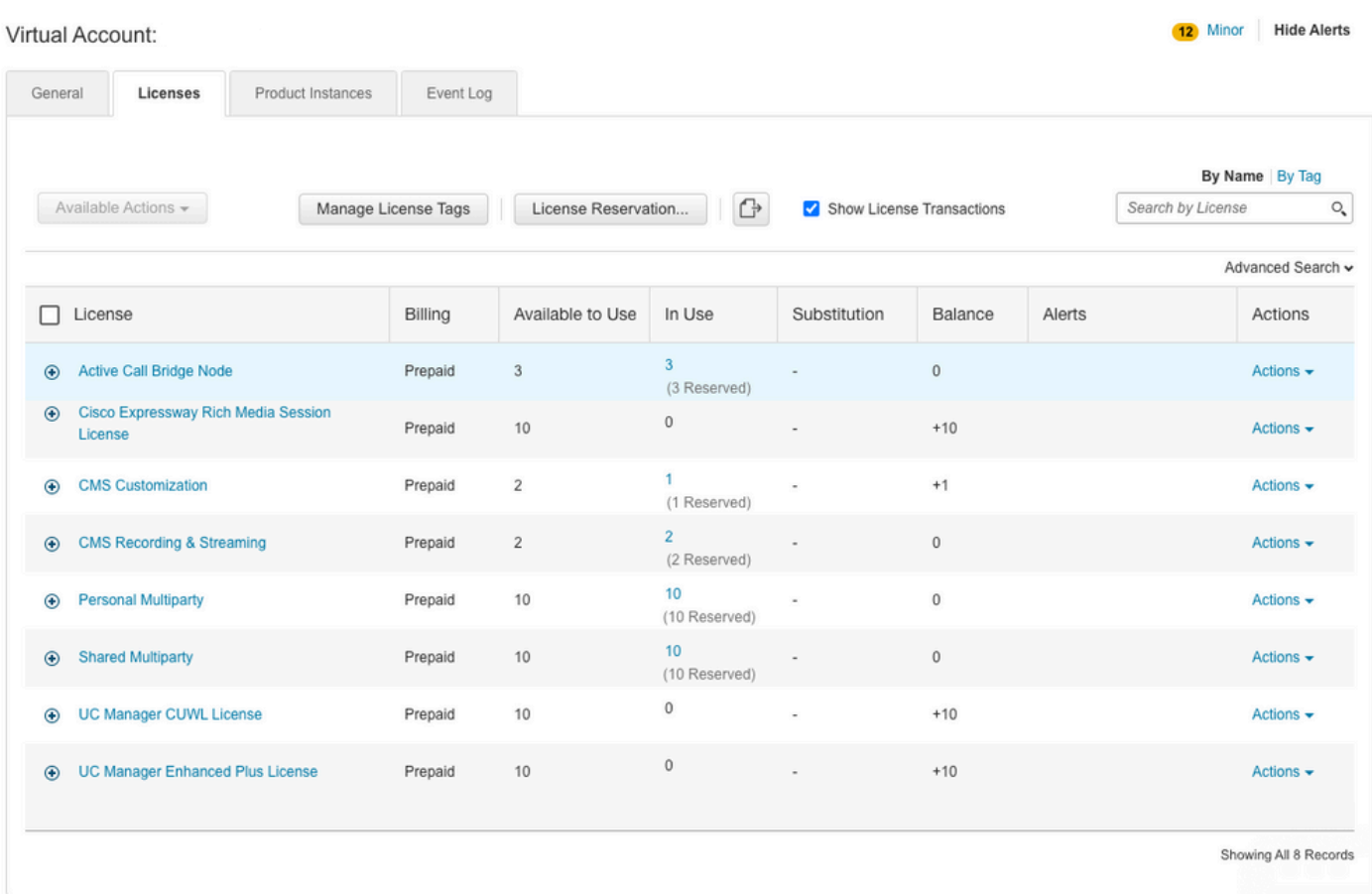

Op deze Expressway zijn er geen smart licenties onder Expressway > Maintenance > Smart Licenses: License Usage gebruikt.

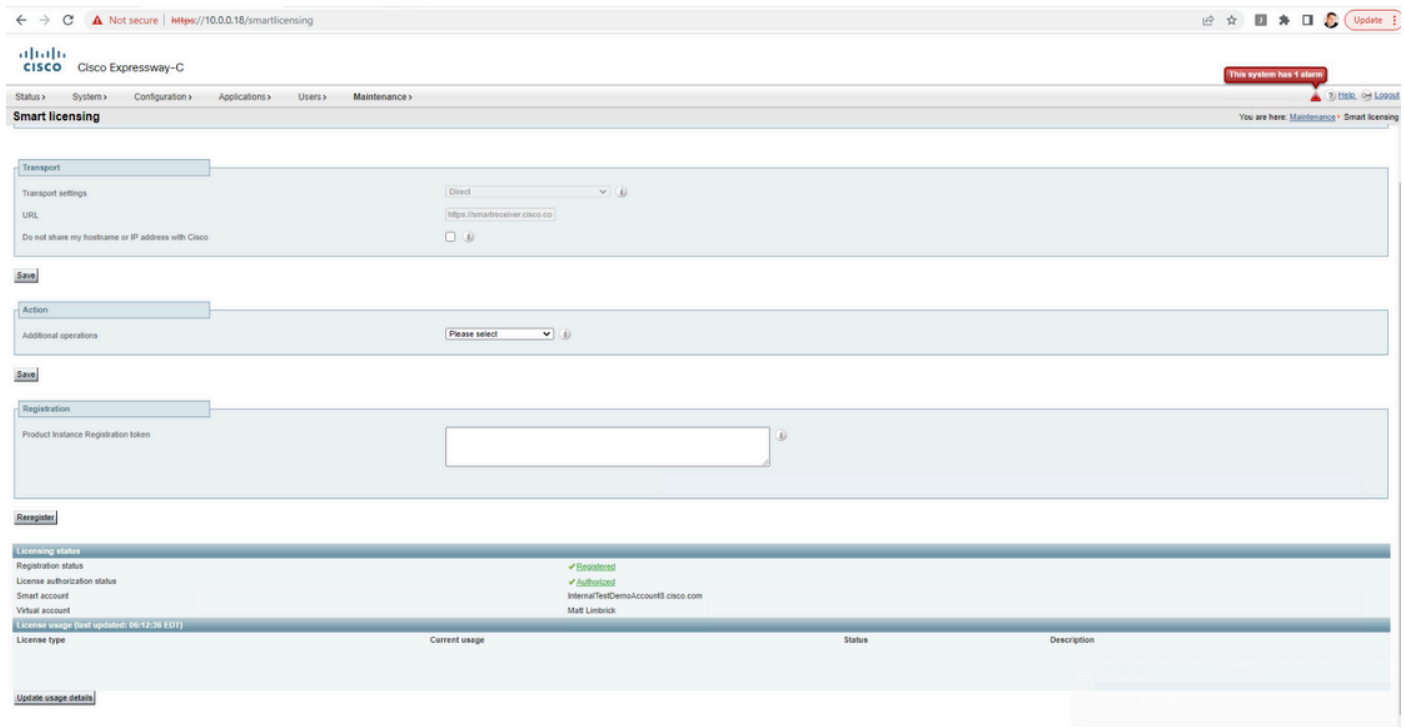

Zodra u een eindpunt registreert bij een Expressway die is geregistreerd in uw Virtual-account, moet u opmerken dat het aantal licenties voor UC Manager Enhanced Plus is gedaald tot negen en dat de licentie voor UC Manager Enhanced nu één in gebruik toont.

#### Virtual Account:

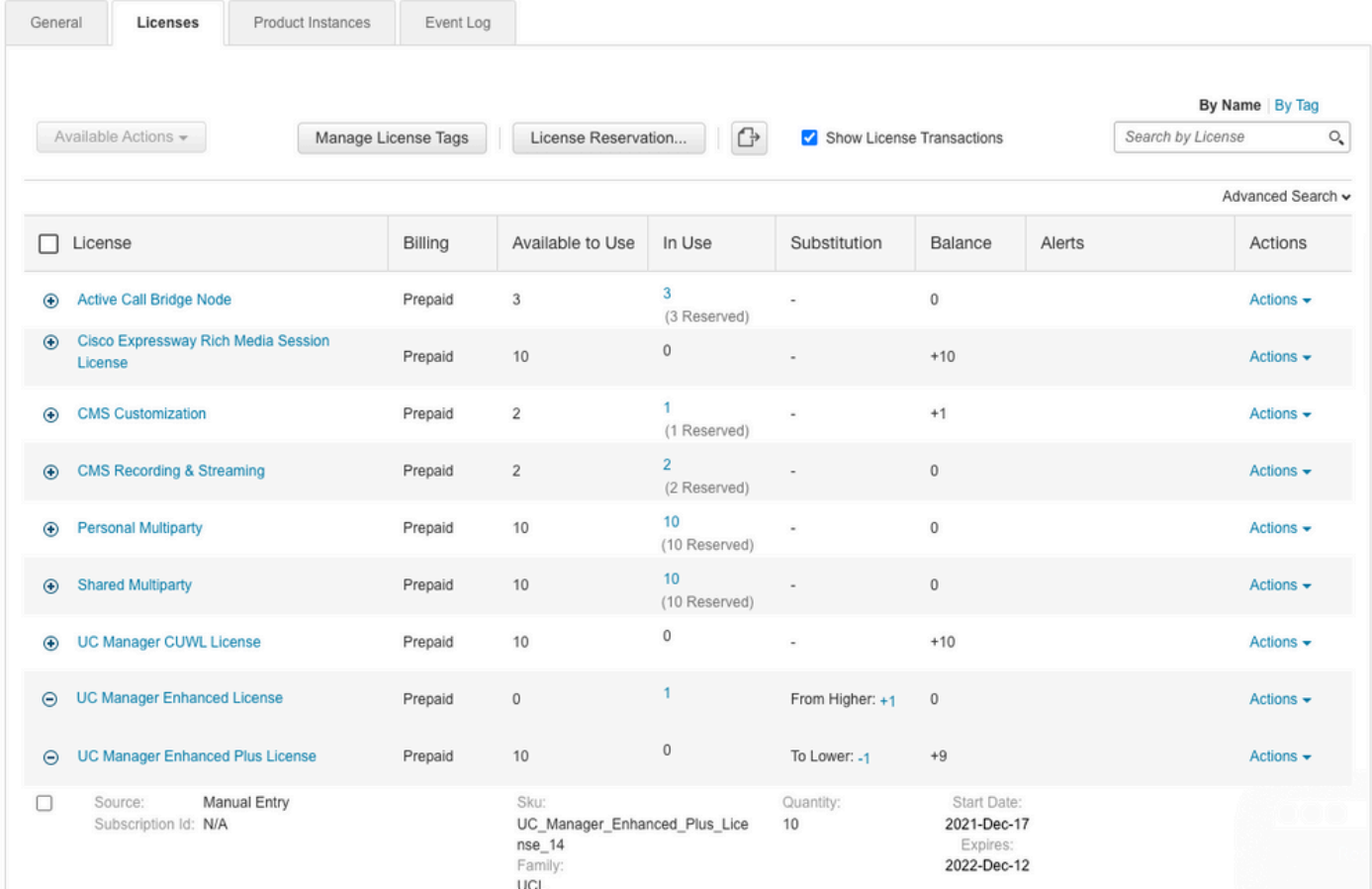

12 Minor Hide Alerts

U kunt controleren of de Expressway die is geregistreerd in deze virtuele account één eindpunt heeft dat is geregistreerd onder Expressway > Status > Registraties > By alias.

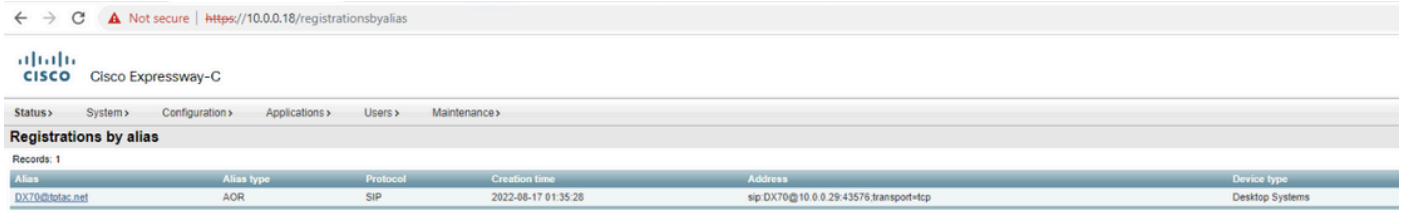

U kunt dan navigeren naar Expressway > Maintenance > Smart Licensing en bevestigen dat het geregistreerde eindpunt gebruik maakt van één UC Manager Enhanced-licentie.

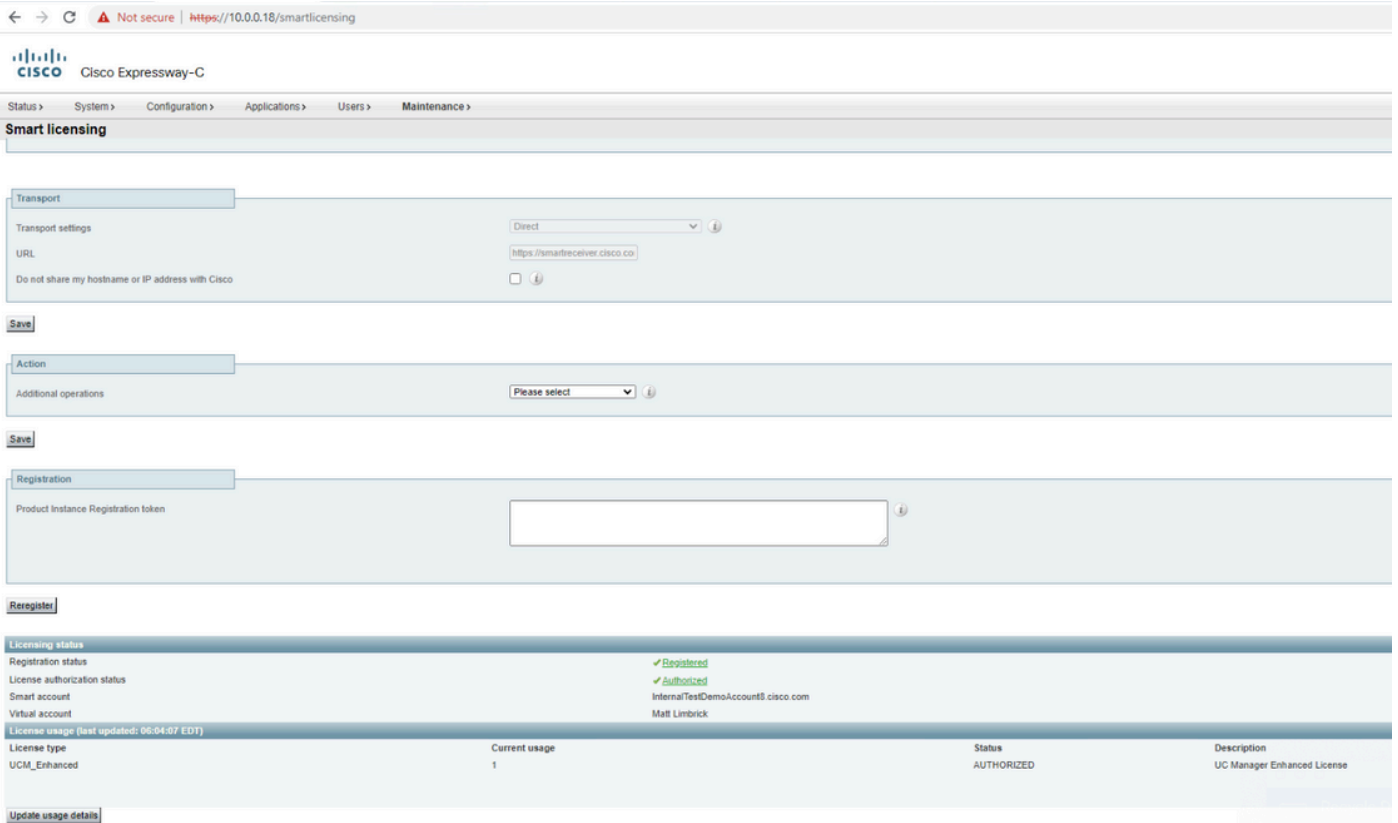

Als u dit eindpunt van de Expressway-registratie op uw Virtual-account ongedaan maakt, gaat de telling terug naar tien C Manager Enhanced Plus-licenties en de Expressway-vermelding onder Expressway > Maintenance > Smart Licences: Licentiegebruik verdwijnt.

Opmerking: het kan een paar minuten duren voor uw virtuele account en de snelweg om het licentieconsumptie weer te geven. Het gebruik van licenties wordt niet voortdurend geactualiseerd, aangezien er een heleboel netwerkberichten mee worden gegenereerd. Licentiegebruik wordt elke zes uur bijgewerkt of kan handmatig worden bijgewerkt wanneer u op Gebruiksgegevens bijwerken klikt.

## Typen slimme licenties

- LIC-EXP-DSK
- LIC-EXP-kamer
- LIC-EXP-RMS

LIC-EXP-DSK wordt weergegeven als uitgebreide Licentie voor UC Manager op CSM. Deze zijn alleen beschikbaar voor desktop SIP-apparaten zoals EX60, EX90, DX70 en DX80. H323 registraties voor deze apparaten worden gebruikt als Room Licenties.

LIC-EXP-Room wordt op CSSM weergegeven als UC Manager TelePresence Room License. Dit geldt voor alle andere SIP-registraties die geen SIP-desktopapparaten zijn zoals hierboven vermeld, en voor alle H323-registraties.

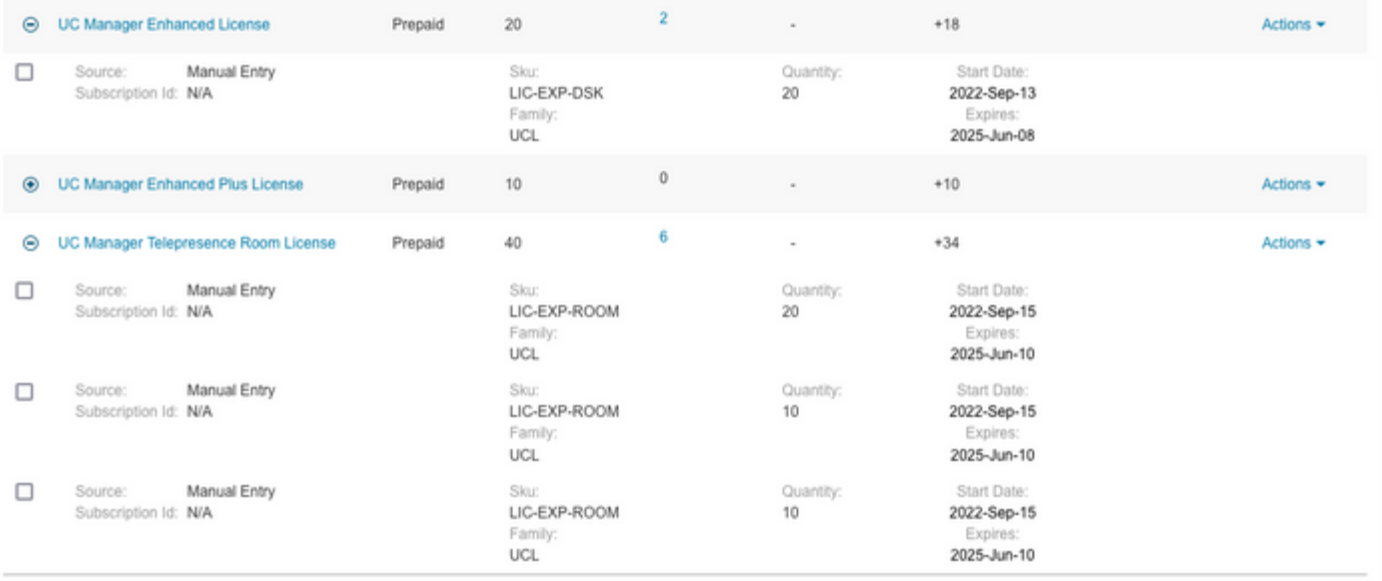

LIC-EXP-RMS wordt weergegeven als Cisco Expressway Rich Media Session License. Dit zijn licenties voor transversale/niet-Unified communicatieve oproepen.

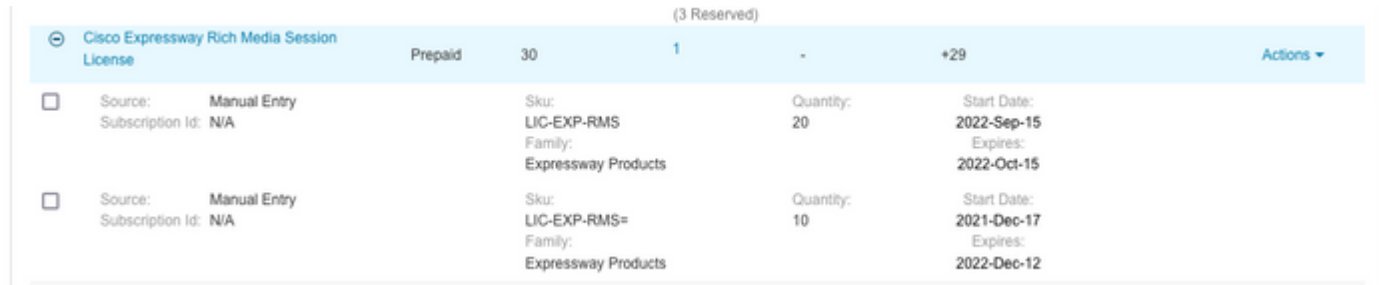

Licentiegebruik

#### **Room and Desktop Registrations on Expressway**

If Expressway is configured as a SIP registrar or H.323 Gatekeeper, it needs to be licensed for concurrent systems (the Unified CM model) and not for concurrent calls.

For SIP deployments, you do this by adding either or both of the following license types to the Cisco Expressway-C or Cisco Expressway-E:

- TelePresence Room System License
- Desktop System License

The following SIP devices register as desktop systems; all other devices are considered room systems:

- · Cisco TelePresence EX60
- Cisco TelePresence EX90
- Cisco Webex DX70
- Cisco Webex DX80
- · If you use Cisco Jabber Video for TelePresence (Movi) soft clients (now end-of-sale), they also register to Expressway as desktop systems.

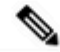

**Note** 

I

To register as desktop systems (for SIP), DX systems must be running version CE8.2 or later, and EX systems must be running TC7.3.6 or later. DX and EX systems running earlier versions still register for SIP, but will consume a room system license.

For H.323 deployments, all endpoints consume a TelePresence Room System License. This is due to a limitation in H.323, which does not determine the difference between desktop and room type endpoints. We therefore recommend SIP as the preferred signaling protocol, although H.323 is available as a fall back for endpoints that do not support SIP.

Cisco Expressway Administrator Guide (X14.0)

29

#### Over deze vertaling

Cisco heeft dit document vertaald via een combinatie van machine- en menselijke technologie om onze gebruikers wereldwijd ondersteuningscontent te bieden in hun eigen taal. Houd er rekening mee dat zelfs de beste machinevertaling niet net zo nauwkeurig is als die van een professionele vertaler. Cisco Systems, Inc. is niet aansprakelijk voor de nauwkeurigheid van deze vertalingen en raadt aan altijd het oorspronkelijke Engelstalige document (link) te raadplegen.